# DVM-75

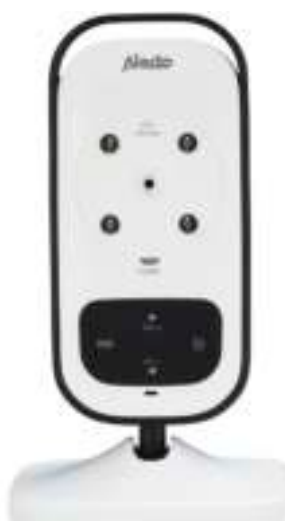

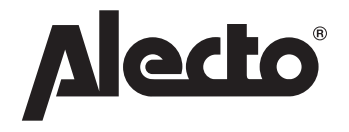

# **AANMELDEN CAMERA CONNEXION LA CAMERA KAMERA REGISTRIEREN REGISTERING CAMERA REGISTRAZIONE DI VIDEOCAMERE REGISTRO CÁMARA**

#### **NL: AANMELDEN CAMERA:**

- 1. Sluit de meegeleverde voedingsadapter aan op de camera en schakel de camera in.
- 2. Druk op de ouder-unit op toets **MENU** en blader met de toetsen  $\triangleleft$  of  $\triangleright$  naar de optie  $\left(\frac{\triangleleft}{\cdot}\right)$ .
- 3. Selecteer met de toetsen ▲ en ▼ welk nummer u aan de camera wilt toekennen en druk op toets **MENU.**
- 4. Een zandlopertje verschijnt in het display en de ouder-unit gaat nu op zoek naar deze camera.
- 5. Druk op de camera op toets **PAIR** en houd deze toets ingedrukt totdat na 10 seconden het beeld van deze camera op het display van de ouder-unit wordt weergegeven.

De camera is nu aangemeld en kan gebruikt worden.

#### **FR: CONNEXION LA CAMERA:**

- 1. Branchez l'adaptateur de secteur sur la caméra et allumez la caméra.
- 2. Appuyez sur la touche M de l'unité parent et faites défiler avec les touches < ou  $\blacktriangleright$  iusqu'à l'option  $\textcircled{\tiny{\textcircled{\tiny 2}}}$ .
- 3. Sélectionnez avec les touches  $\blacktriangle$  et  $\nabla$  quel numéro vous voulez attribuer et appuyez sur la touche **MENU**.
- 4. Sur l'écran un sablier s'affiche et l'unité parent commence à rechercher cette caméra.
- 5. Appuyez, sur la caméra, sur la touche **PAIR** et gardez cette touche enfoncée 10 secondes jusqu'à ce que l'image de cette caméra s'affiche sur l'écran de l'unité parent.

La caméra est connectée et peut être utilisée.

#### **DE: KAMERA REGISTRIEREN:**

- 1. Verbinden Sie das mitgelieferte Netzteil mit der Kamera und schalten Sie die Kamera ein.
- 2. Drücken Sie die MENU-Taste an der Elterneinheit und wählen Sie mit der Taste < oder bide Option
- 3. Wählen Sie mit den Tasten ▲ und ▼ die Nummer aus, die Sie der Kamera zuweisen möchten, und drücken Sie die **MENU**-Taste.
- 4. Eine Sanduhr erscheint auf dem Display und zeigt an, dass die Elterneinheit momentan nach der neuen Kamera sucht.
- 5. Halten Sie die **PAIR**-Taste an der Kamera gedrückt, bis nach 10 Sekunden das Bild der neuen Kamera auf dem Display der Elterneinheit angezeigt wird.

Die Kamera ist jetzt registriert und betriebsbereit.

### **GB: REGISTERING CAMERA:**

- 1. Connect the power adaptor to the camera and turn the camera on.
- 2. Press the **MENU** button on the parent unit and use the  $\triangleleft$  or  $\triangleright$  button to select the  $\circledR$  option.
- 3. Use the  $\triangle$  and  $\nabla$  buttons to select the number you want to assign the camera to and press the **MENU** button.
- 4. An hourglass will appear on the display to indicate that the parent unit is currently searching for the new camera.
- 5. Press and hold the PAIR button on the camera until after 10 seconds the image of the new camera appears on the display of the parent unit.

The camera is now registered and ready for use.

# **IT REGISTRAZIONE DI VIDEOCAMERE:**

- 1. Collegare l'alimentatore alla videocamera e accenderla.
- 2. Premere il pulsante **MENU** sull'unità genitore e usare il pulsante  $\triangleleft$  o per selezionare l'opzione  $\circledast$ .
- 3. Usare i pulsanti  $\triangle e \blacktriangledown$  per selezionare il numero che si vuole assegnare e premere il pulsante **MENU**.
- 4. Una clessidra appare sul display per indicare che l'unità genitore sta attualmente cercando la nuova videocamera.
- 5. Premere e tenere premuto il pulsante PAIR sull' videocamera fino a quando dopo alcuni secondi l'immagine della nuova videocamera non appare sull'unità genitore.

La videocamera è ora registrata e pronta per l'uso.

# **ES: REGISTRO CÁMARA:**

- 1. Conecte el adaptador a la cámara y encienda la cámara.
- 2. Pulse el botón **MENU** en la unidad de los padres y utilice los botones  $\triangleleft$ o para seleccionar la opción  $\circledB$ .
- 3. Utilice los botones ▲ y ▼ para seleccionar el número que desea asignar a la cámara y presione el botón **MENU**.
- 4. Aparecerá un reloj de arena en la pantalla para indicar que la unidad de los padres está buscando la nueva cámara.
- 5. Pulse y mantenga pulsado el botón PAIR en la cámara, transcurridos unos segundos aparecerá la imagen de la nueva cámara en la pantalla de la unidad de los padres.

La cámara está registrada y lista para ser utilizada.

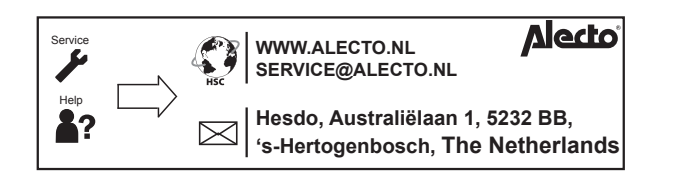